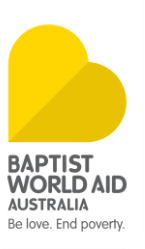

## **USING YOUR QR CODE AND ONLINE STALL**

Your personalised online Big Hearted Gifts Stall has been designed to be simple and intuitive to use. It functions much like any online stall.

To access your online stall you can go directly to the url or use the QR code.

To use a QR code, simply open the 'camera' app on your phone and hold it over the QR code. Wait a moment, and it should bring up a link to the website. Click on the link and it will take you directly to the website. If you're unsure, ask someone nearby and they'll likely be able to help you.

Once on the webpage, you should be able to see your church name and the contact details for the person responsible for running the Big Hearted Gifts stall.

Underneath, there will be options for the available cards. When you have decided which card you would like to order, click on the 'Choose an Option' dropdown menu.

## Choose an Option

## **Choose an Option**

**Stall Pick Up** Donation - No Card Required Send Card to Me

**Stall Pick Up** is for when you are picking up your selected cards from the stall holder. This could be at your church, in their home, or even if you have organised for them to drop the cards to you.

**Donation – No Card Required** is for if you just want to make a donation and would not like any cards.

**Send Card to Me** is if you would like us to mail you cards from the Baptist World Aid office. This might be particularly useful if your stall has run out of your preferred card or you would like them at a later date.

Use the – and + to select how many of the card you would like, then click 'Add to Cart'

## **ADD TO CART**

From there, you can navigate back to the rest of the cards and select more options. When you have finished adding cards to your Cart, you can click on the 'View Cart' button or the shopping trolley

icon at the top of your page to view your items. If you're happy with all the cards in your Cart, select 'Proceed to Checkout' and fill out the following form with your details. It will calculate the total. When everything is correct and you are happy, select 'Place Order'. Fill in your credit card details and select 'Confirm and Pay'.

You should receive a receipt shortly. You can then either collect your cards from the Big Hearted Gift Stall host if you chose 'Stall Pick Up' or they will be sent to you if you chose 'Send card to me'.